## Pour créer vos sondages cliquez sur **Ajouter un sondage**

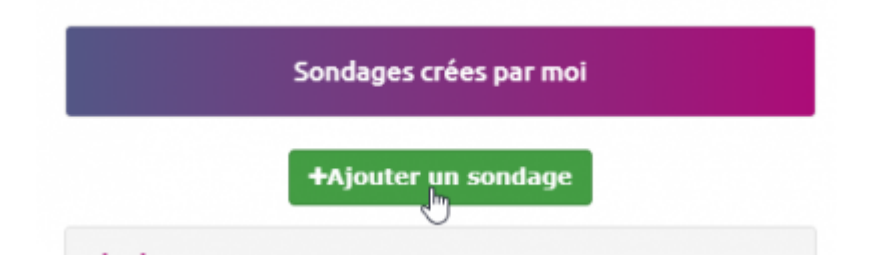

Sur la fenêtre qui s'ouvre à vous, vous pouvez remplir les champs en ajoutant des options si vous le souhaiter, autoriser ou non plusieurs réponses

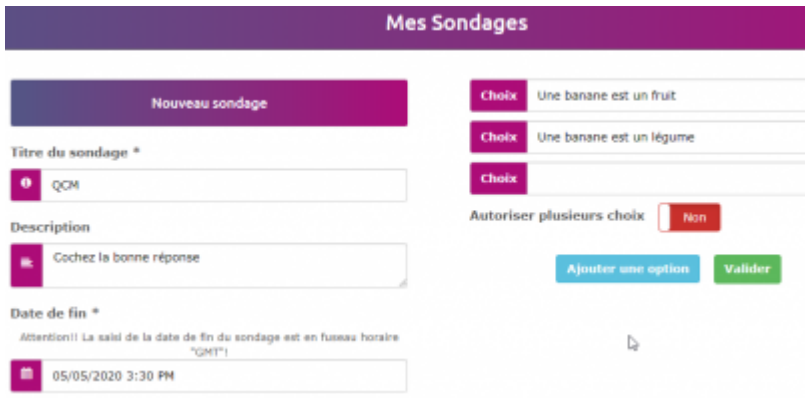

## Puis appuyer sur **Validez**

Cliquez sur le menu déroulant pour accéder au sondage

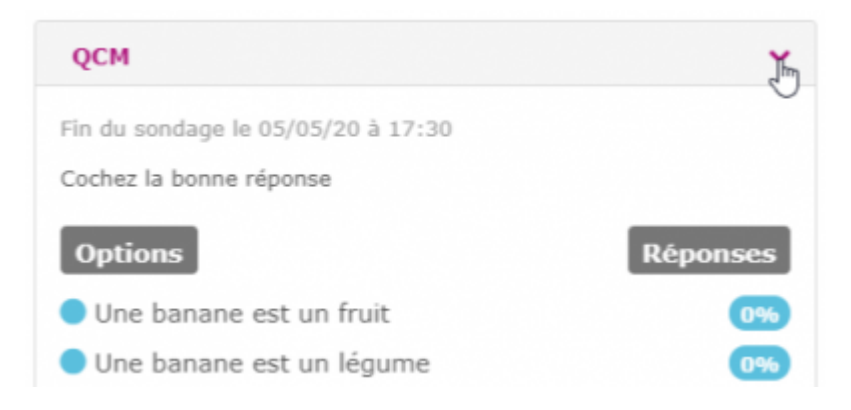

From: <https://doc.zourit.net/>- **Doc, doc Zourit ?**

Permanent link: **<https://doc.zourit.net/doku.php?id=outils:sondages:creer&rev=1588685134>**

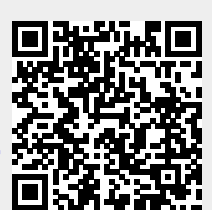

Last update: **2020/05/05 15:25**